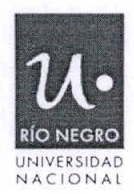

#### 不忘了 **RESOLUCIÓN N° 06 0 4**

Viedma, O 9 OCT 2020

**VISTO,** la Resolución Rectoral N° 145/2020 y la Disposición SSLyT 003/2020, y

#### **CONSIDERANDO**

Que el 27 de marzo se dictó la Disposición SSLyT 003/2020 con el objeto de aprobar el Procedimiento de Gestión Remota de Expedientes, para dotar de sustento a la firma de actos administrativos en el marco de la pandemia COVID — 19.

Que, la citada Disposición, se fundó en la Resolución Rectoral N° 145/2020, dictada en el marco de las medidas adoptadas por el gobierno nacional en relación a la situación epidemiológica derivada del coronavirus (COVID-19).

Que, en el artículo 9° de la Resolución precitada, se determina que corresponde: "Reorganizar las actividades administrativas, debiendo el personal nodocente encontrarse disponible para el cumplimiento de las tareas que resulten necesarias para el funcionamiento de la institución. A tal fin, se faculta a las autoridades superiores de las Sedes y a las Secretarías y Subsecretarías del Rectorado, a determinar modalidades de trabajo remoto de los trabajadores nodocentes y a fijar bandas horarias a fin de evitar la concentración de trabajadores en espacios de trabajo reducidos.".

Que la situación se ha mantenido en el tiempo, tal como se refleja en los sucesivos actos administrativos de prórroga de las condiciones de gestión en el marco de la pandemia mencionada, lo que ha exigido la implementación de sistemas que permitan consolidar la virtualización de la gestión documental.

Que, a partir del desarrollo del Sistema de Administración de Información Digital (en adelante SAID), se facilita el trabajo remoto posibilitando, hasta tanto se implemente el expediente electrónico, que las diferentes áreas de la UNRN puedan administrar información digital de manera organizada.

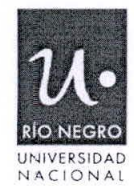

Que la implementación del SAID facilita la creación, seguimiento y archivo de la documentación que da sustento a la gestión administrativa de la Universidad.

Que en mérito a lo expuesto corresponde aprobar la implementación del SAID y la adecuación de los procedimientos de gestión documental, conforme se detalla en el ANEXO I de la presente.

Que la precitada Disposición SSLyT 003/20, mantendrá su vigencia para la implementación de trámites de carácter reservado, conforme se detalla en el ANEXO I de la presente.

Legal y Técnico 18° del Estatuto de la UNIVERSIDAD NACIONAL DE RÍO NEGRO. Que la presente se dicta en uso de las atribuciones conferidas por el artículo

**Por ello,** 

#### **EL RECTOR**

### **DE LA UNIVERSIDAD NACIONAL DE RÍO NEGRO**

#### **RESUELVE**

**ARTÍCULO 1°.-** Aprobar la implementación del Sistema de Administración de Información Digital (SAID), conforme los procedimientos y los alcances que se detallan en el Anexo I, que integra la presente.

**ARTÍCULO 2°.-** Registrar, comunicar y archivar.

Firmado digitalmente por DEL BELLO Juan Carlos Motivo: Rector - Universidad Nacional de Río Negro Fecha: 2020.10.09 15:35:44 -03'00'

# **RESOLUCIÓN N° 0604**

Firmado digitalmente por PEREDA Francisco Motivo: Subsecretario Fecha: 2020.10.09 15:01:51 -03'00'

> Firmado digitalmente por LEGNINI Claudia Patricia Fecha: 2020.10.09 15:10:18 -03'00'

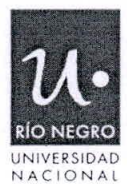

## **ANEXO I — RESOLUCIÓN N° 0 6 0 4**

### **Procedimiento de Gestión de Actuaciones Administrativas a través del Sistema de Administración de Información Digital (SAID).**

Ante la necesidad de realizar una mejora en la gestión del procedimiento administrativo documental, que incluye la despapelización y la posibilidad de facilitar el trabajo remoto, se ha desarrollado una plataforma de gestión (SAID) que permite, hasta tanto se implemente el expediente electrónico, que las diferentes áreas de la UNRN puedan administrar información digital de manera organizada.

A partir de la implementación del sistema se facilita la creación, seguimiento y archivo de la documentación que da sustento a la gestión administrativa de la Universidad.

#### **Principales características del sistema:**

- Tipos de soporte documental: el sistema SAID permite administrar archivos en formato PDF e Imágenes.
- Firma digital: el sistema certifica y permite la identificación de los documentos  $\mathbf{r}$ que se incorporen con firma digital.
- Operatividad del sistema: el sistema se gestiona a través de la conformación de grupos de usuarios. Cada grupo representa un área de gestión de la UNRN, tomando en consideración la estructura orgánico funcional vigente.
- Accesibilidad: Todo el personal de la Universidad, que esté integrado a cada grupo y tenga un usuario y contraseña tendrá acceso al Sistema mediante un esquema de permisos que los habilitará a la búsqueda de la documentación, lectura de contenido y modificación del mismo, sobre la base de las necesidades de gestión del área a la que pertenecen.
- Ambiente de carga: Los documentos, a partir del SAID, se incorporan a un CONTENEDOR, que es una estructura lógica que permite dividirse

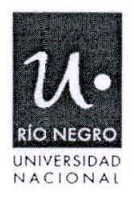

dinámicamente en secciones. Se pueden agregar contenidos digitales en las secciones y/o directamente en el contenedor (raíz).

- Identificación del CONTENEDOR: El mecanismo de identificación de los contenedores surge del número de carátula y el asunto vinculado a la misma, o de la inclusión de palabras claves que permiten su individualización. El sistema cuenta con un conjunto de filtros que permiten facilitar la búsqueda de información dentro de un contenedor.
- Gestión del CONTENEDOR: Cada contenedor se asigna inicialmente a un grupo de usuarios, y una vez que dicho grupo terminó de gestionar la información pertinente, lo puede transferir a otro grupo de usuarios. La carga de los documentos exige la tipificación de los mismos. Una vez que se transfiere un contenedor, los documentos incorporados se deshabilitan para su edición por los grupos que intervienen con posterioridad.
- Documento Único No Editable (DUNE): En cualquier etapa del proceso, los usuarios del grupo que tiene asignado un contenedor pueden crear un DUNE en el que se incluyen en orden cronológico todos los documentos incorporados al mismo hasta el momento en el que se decide realizar dicha operación. Si bien el armado del DUNE produce la ruptura de la firma digital, el documento original incorporado al contenedor mantiene tal atributo, lo que permite la verificación de su autenticidad.
- Trazabilidad y control de operaciones: El sistema permite realizar un seguimiento del estado actual del trámite y de los documentos incorporados al mismo.
- El acceso al sistema se realizará a través de una Red Interna de la Universidad.

#### **Procedimientos asociados a la gestión del SAID:**

#### **Uso del COM DOC:**

El actual sistema de carga, control y seguimiento de la gestión documental **solo**  será utilizado por las Mesa de Entradas y Salidas de la Sede y el Rectorado a los

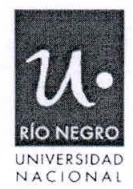

fines de:

- Realizar la carga de ingreso de la documentación que se recibe de manera presencial o postal en cada una de las Mesas de Entrada del Rectorado y de las Sedes.
- El registro de la documentación recibida de manera electrónica por personal de la Universidad y que a su criterio corresponde el registro de su ingreso formal por Mesa de Entradas.
- La asignación de un número de carátula y un asunto, a los contenedores a los que su gestión así lo requiera, tomando como criterio base, que deberán estar caratuladas todas aquellas actuaciones que por sus características impliquen el dictado de actos administrativos (Resoluciones/Disposiciones) o alguna modalidad de acuerdo bilateral o multilateral (Contratos, Convenios, etc.).
- El registro del archivo del Contenedor, se realizará una vez que se determine tal circunstancia por el área competente.

#### **Recepción de la documentación:**

Sobre la base de las alternativas descritas precedentemente se determina que:

Si la documentación se recibe de manera directa en la Mesa de Entradas en formato papel, se deberá proceder al registro de ingreso en el COMDOC y luego será escaneada a los fines de ser remitida por correo electrónico al área que corresponda. Los documentos originales, en soporte papel, se distribuirán oportunamente al área que corresponda, quien determinará la modalidad de archivo de los mismos.

El área que reciba la documentación deberá determinar si corresponde agregar la documentación a un contenedor existente o crear uno nuevo.

En los casos que se recepcione la documentación en formato electrónico y se requiera su registro de ingreso, el área que la recepcionó deberá reenviar el correo electrónico a la Mesa de Entradas que corresponda para solicitar su

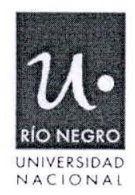

registro en COMDOC. Una vez producida la registración, el área que solicitó su registro deberá determinar el destino del documento, ya sea en un nuevo contenedor o en uno existente.

#### **Del armado del CONTENEDOR:**

Cada área que requiera unificar un procedimiento de gestión documental deberá proceder a crear un contenedor, sobre la base de los siguientes parámetros:

- Actuación: destinada a la gestión de documentación que, a priori, no requiere una caratulación, pero que necesita vincular y establecer la cronología en la producción de documentos asociados a la actividad que se promueven. Oportunamente se podrá proceder a su caratulación.
- Contenedor caratulado: posibilita la gestión documental de todos los actos preparatorios o de mero trámite vinculados a la emisión de actos administrativos o acuerdos bilaterales o multilaterales y al cumplimiento de los efectos de los mismos, cuando corresponda.

#### **De la caratulación del CONTENEDOR:**

Se encuentra previsto en el SAID, la creación de un contenedor denominado Solicitud de apertura. El mismo se gestiona mediante nota firmada (firma digital u holográfica escaneada) por el/la Jefe/a de Departamento (o Responsable del área cat. 4 o superior) y remitida al correo electrónico mesaentrada.rectorado@unrn.edu.ar.

La Mesa de Entradas, Salidas y Archivo (MESyA) registra la solicitud en el COMDOC, a los fines de asignarle un número de orden e incorpora el Número de Carátula y el Asunto de que se trate, adecuando la denominación inicial del contenedor.

La MESyA remite el contenedor al área requirente de la caratulación y le confirma por correo electrónico la realización de la misma.

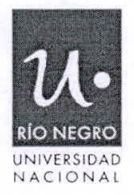

La MESyA se encuentra facultada a rechazar una solicitud de carátula cuando ésta no cumpla con todos los requisitos detallados.

En la Solicitud de apertura del Contenedor se podrá solicitar la incorporación de la documentación en un solo espacio (raíz) o solicitar adicionalmente que se habilite la posibilidad de crear Anexos. Tal apertura puede realizarse al momento de la caratulación o con posterioridad, durante la gestión del mismo. Para la apertura de Anexos es obligatorio dar intervención a la MESyA.

#### Actuaciones Reservadas:

Cuando se trate de una actuación reservada está se gestionará como documento único no editable (DUNE), conforme las previsiones de la Disposición SSLyT N° 003/2020. Una vez finalizadas las actuaciones que motivaron el armado de las mismas, se seguirá el procedimiento de archivo para éste tipo de trámites descrito en el presente procedimiento.

#### De la gestión del **CONTENEDOR:**

Cada área que tome intervención en el contenedor deberá incorporar todos los documentos que correspondan a su competencia, identificando conforme el nomenclador predefinido, el tipo de documento de que se trate.

En función de la índole del documento, el mismo puede incluirse con firma digital, quedando registrado en el sistema todos los documentos firmados bajo esa modalidad.

Una vez finalizada la gestión del grupo respectivo el contenedor será girado al siguiente grupo que corresponda, en función de la índole del trámite de que se trate.

Al momento en el que se produzca el giro de las actuaciones, el sistema remitirá un mail al coordinador del grupo de destino de modo tal de poner en su conocimiento la transferencia del contenedor.

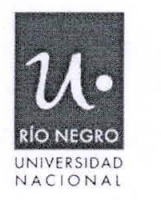

En caso que resulte necesaria la modificación de algún documento incorporado por un grupo que intervino de manera previa, el área interviniente deberá mediante providencia solicitar la modificación del documento al grupo que lo creó, quien lo devolverá una vez realizado dicho trámite, para dar continuidad al procedimiento.

En función que, tal como se pusiera de manifiesto, en cualquier etapa del proceso puede configurarse un DUNE con todo lo actuado hasta ese momento, tal acción producirá la ruptura de la firma digital, no obstante, la autenticidad del documento podrá verificarse ingresando al contenedor para verificar específicamente la autenticidad de los documentos firmados en tal carácter.

#### **De la documentación incluida en el CONTENEDOR:**

La documentación incluida en el contenedor deberá ser incorporada con formato no editable (PDF), podrá estar firmada de manera digital, con los alcances ya expresados. Los documentos en el incluidos tendrán validez formal, salvo prueba en contrario, requiriéndose, para el caso de incorporarse documentación producida fuera de la Universidad, acreditarse el mecanismo por el que la misma ingresó (dirigida a la Mesa de Entradas y Salidas o a través de correos electrónicos institucionales).

#### **De la confección del Acto Administrativo:**

Resoluciones Rectorales: Recibido el Contenedor y el correo electrónico con el DUNE y el proyecto de resolución en formato editable adjuntos, el Dpto. Despacho, P. y N. trabaja sobre el proyecto de resolución remitido, para dar comienzo al proceso de firma del acto administrativo.

#### **Proceso de firma del acto administrativo:**

El Dpto. Despacho P. y N. remitirá por correo electrónico la versión final en formato no editable del proyecto de resolución rectoral, adjuntando también el DUNE, a la primer/a autoridad y/o agente que figure en la nómina de firmantes indicada por el área requirente, para que preste conformidad respecto de su contenido y proceda con la firma del mismo, incluyendo en el mail el listado de funcionarios y/o

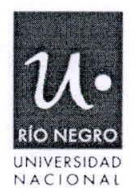

funcionarias a los que deberá reenviarse el proyecto, para que den su conformidad y procedan a firmar. El funcionario o funcionaria que figure último/a en el listado especificado, reenviará el correo con toda la cadena de mails, adjuntando el DUNE y el Proyecto firmado a la Secretaría Privada del Rector, para finalizar con el proceso de firma.

En el caso que alguna de las autoridades/agentes intervinientes detecte algún error o considere necesario efectuar modificaciones al proyecto remitido, deberá reenviar nuevamente al Dpto. Despacho P. y N. el correo con toda la cadena de mails, para que se subsane el error y/o se realice la modificación indicada y vuelva a comenzar el circuito de firma, con la aclaración del error a subsanar y/o la modificación que se desee incluir redactada en el cuerpo del correo por el cual se devuelve al trámite al Dpto. Despacho P. y N.

#### **Firma del Acto Administrativo y continuidad del trámite:**

Recibidas las actuaciones en la Secretaría Privada del Rector, se procederá a gestionar la firma de la máxima autoridad correspondiente. Una vez firmada la Resolución Rectoral en archivo digital, la misma se remitirá al Departamento Despacho P. y N. para que proceda a su protocolización y notificación a las áreas pertinentes.

El acto administrativo protocolizado, los antecedentes del trámite de firma por correo electrónico y la constancia del trámite de notificación (mail) serán agregadas, por quien/es las realicen, al "Contenedor" y éste será transferido al área que corresponda para continuidad del trámite.

#### **De la conformación y firma de los acuerdos bilaterales o multilaterales:**

A los fines del proceso de firma de este tipo de documentos se seguirá el procedimiento establecido para los actos administrativos, con la salvedad que, la conformidad de las áreas a las que les corresponda intervenir debe agregarse al contenedor y previo al envío a la Secretaría Privada del Rector, mediante la intervención del área de Convenios, deberá intervenir la Subsecretaría Legal y Técnica.

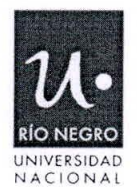

#### **De la firma de resoluciones de Consejos Superiores:**

El tratamiento de las cuestiones elevadas a consideración de los Consejos Superiores deberá seguir el presente procedimiento, debiendo la Dirección de Consejos y Asamblea Universitaria, establecer el procedimiento para la firma y registro de las mismas.

### **De la conformación y firma de los actos administrativos y acuerdos bilaterales o multilaterales en Sede:**

Cada una de las Sedes deberá establecer sus procedimientos internos, conforme las pautas que se establecen en el presente procedimiento.

#### **De la firma de Disposiciones de Secretaría y Subsecretaría:**

Cada una de las Secretarías y Subsecretarías deberá establecer sus procedimientos internos para la firma de Disposiciones, considerando las pautas que se establecen en el presente procedimiento.

#### **Archivo expediente creados en SAID:**

Una vez finalizadas todas las actuaciones que dieron origen a la creación del contenedor, el grupo competente deberá solicitar su archivo, incorporando nota firmada por el personal con competencia equivalente a quienes están facultados a pedir la caratulación.

A su vez, deberá girar el contenedor al grupo identificado como archivo y solicitarlo al correo de Mesa con el DUNE completo.

El Departamento de MESyA deberá proceder a cargar en el COMDOC el archivo del Contenedor, una vez recibido el mismo.

Si fuera necesario volver a realizar gestiones en un contenedor incorporado al grupo Archivo, el área competente deberá solicitar por correo electrónico el desarchivo mediante nota dirigida al Departamento de MESyA, y que el contenedor

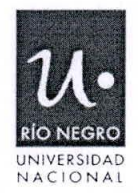

le sea remitido. Tal circunstancia deberá quedar registrada en el COMDOC por MESyA.

#### **Situaciones derivadas de la implementación del SAID:**

Respecto de los sistemas de gestión documental previos a la implementación del presente sistema:

- Actuaciones creadas en el marco de la Disposición SSLyT N° 003/2020.

Todas aquellas actuaciones tramitadas en el marco de la Disposición citada deberán ser incorporadas a un Contenedor.

A tal fin, en caso que el trámite se mantenga en vigencia, el área competente deberá crear un contenedor de solicitud de carátula y remitirlo a la MESyA siguiendo el trámite detallado precedentemente para la caratulación de un contenedor, con la misma numeración y asunto que le fuera oportunamente asignado y con el DUNE ya incorporado.

En el caso que se haya finalizado la gestión por la que se procedió a su caratulación deberá solicitarse su Archivo como se detalla anteriormente.

#### **Actuaciones caratuladas como expedientes, en formato papel:**

Todas aquellas actuaciones que por su volumen (máximo 50 fojas) puedan ser escaneadas, deberá procederse a su digitalización y seguir el procedimiento a través del SAID como en el caso anterior, para el DUNE en trámite o finalizado según corresponda. En la última foja del formato papel deberá dejarse constancia que sigue el trámite por SAID.

En los casos de los expedientes que superen el volumen de fojas estipulados, en cuanto sea posible, la oficina que corresponda podrá finalizar las actuaciones en soporte papel o, una vez completado en papel el cuerpo que corresponda, solicitar la Mesa de Entradas y Salidas del Rectorado, en base a los procedimientos estipulados precedentemente, la apertura de un contenedor para continuar con las tramitaciones, dejando constancia en la última foja del Expediente papel que el

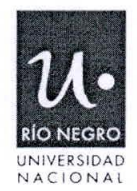

seguimiento de las tramitaciones se realizará a través de un contenedor con idéntico número de expediente.

#### **Modificación del contenedor:**

Cuando por error involuntario se deba recaratular un contenedor, deberá solicitarse a MESyA por nota incorporada en el contenedor, firmada (firma digital u holográfica escaneada) por el/la Jefe/a de Departamento (o Responsable del área cat. 4 o superior) y remitida al correo electrónico mesaentrada.rectorado@unrn.edu.ar. Deberá detallar en la nota número del contenedor, asunto original del contenedor y la modificación del asunto. Una vez que MESyA realice la modificación, devolverá el contenedor al área solicitante.